**Портативный рекордер H1**

Краткое руководство

# Названия деталей и их функции

## • Детали устройства

## • Информация на дисплее

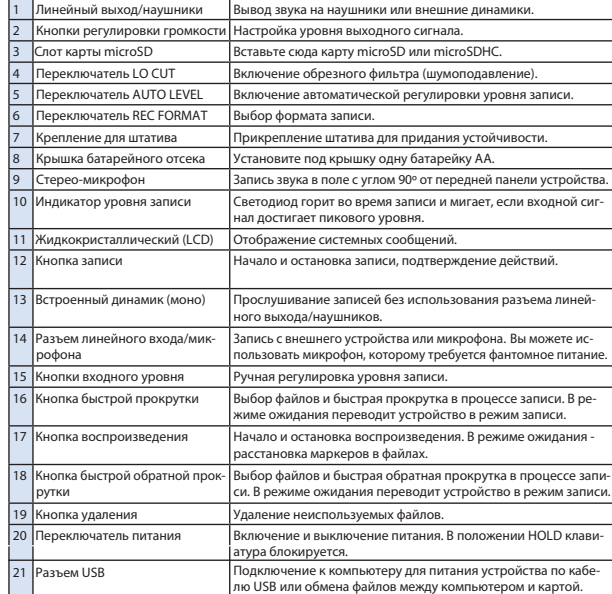

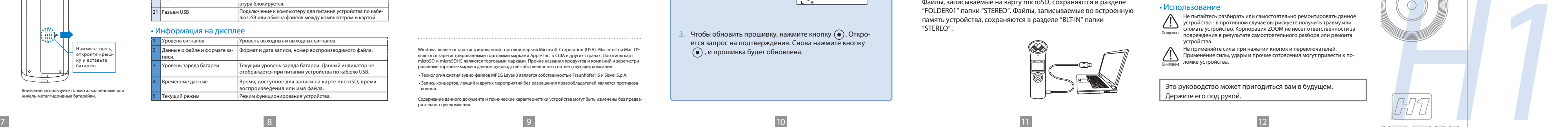

Игнорирование данного предупреждения, ведущее к неправильному использованию устройства, может стать Осторожно Причиной тяжких телесных повреждений или смерти.

## • Детали устройства

## • Информация на дисплее

**21**

# Комплект поставки

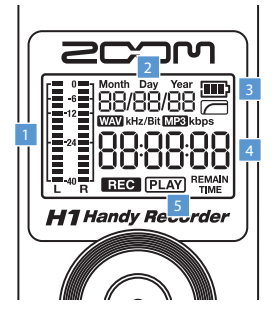

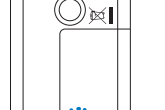

## **Соблюдение регламента ФКК (для США)**

Согласно результатам тестирования, данное устройство относится к классу B цифровых устройств, и, следовательно, подчиняется части 15 правил Федеральной Комиссии по Коммуникациям. Эти правила предназначены для предотвращения возникновения радиопомех, вызванных использованием принадлежащих частным лицам устройств. В работе данного устройства используются радиоволны, и нарушение упомянутых выше правил может привести к возникновению помех, которые могут помешать нормальной работе радио-спектра. Кроме того, в некоторых случаях проблемы могут возникнуть и при соблюдении всех инструкций. В том случае, если использование устройства приводит к возникновению помех, устранить которые можно только выключив прибор, вам следует попытаться решить эту проблему одним из следующих способов: • Измените направление антенны, или же передвиньте ее. • Увеличьте расстояние между устройством и ресивером. • Подключите ресивер и устройство к разным розеткам. • Обратитесь в магазин, или же к с соответствующему специалисту.

## **Чтобы обновить прошивку, нажмите кнопку (•). Откро**ется запрос на подтверждения. Снова нажмите кнопку , и прошивка будет обновлена.

## **Для стран Евросоюза**

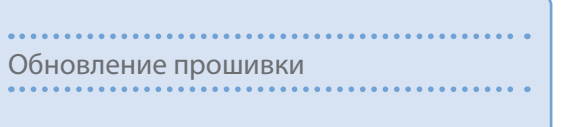

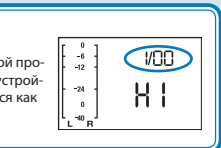

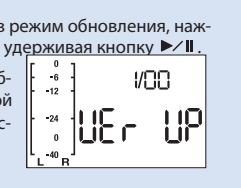

Узнать номер версии установленной про шивки вы можете при включении устройства. Версия1.00 будет отображаться как 1/00.

- **1.** Скопируйте установочный файл прошивки на карту microSD.
- Вы можете скачать последнюю версию прошивки с нашего сайта (www.zoom.co.jp).
- **2.** Чтобы перевести устройство в режим обновления, нажмите переключатель питания, удерживая кнопку  $\blacktriangleright$ /I.

### **Декларация о соответствии: Данный продукт соответствует требованиям Директивы EMC 2004/108/EG и Директивы о низком напряжении 2006/95/EC**

вы приобрели товар. Вблизи нагревателей и других использо-вости при приобрени и других использо- приобрени по приобрени приобрени по приобрени по приобрени по приобрени по приобрени по приобрени по приобрени по приобрени Выключите устройство и с помощью кабеля USB подключите его к компьютеру с ОС Windows или Macintosh OS. Вы можете читать карты microSD с помощью данного устройства.

**Утилизация электронного оборудования (Касается тех стран Европы, где действует система сортировки мусора)** Данный символ на упаковке устройства означает, что изделие не может быть отнесено к бытовым отходам. Для его утилизации следует обратиться в специальный пункт сбора электронных устройств. Тем самым вы поможет предотвратить возможные негативные последствия для окружающей среды и для здоровья людей. Кроме того, вторичное использование материалов позволит сохранить природные ресурсы. Для получения более подробной информации по данному вопросу вы можете обратиться в администрацию вашего города, местный центр утилизации бытовых отходов или в тот магазин, где

вания устройства ознакомьтесь с мерами предосторожности.

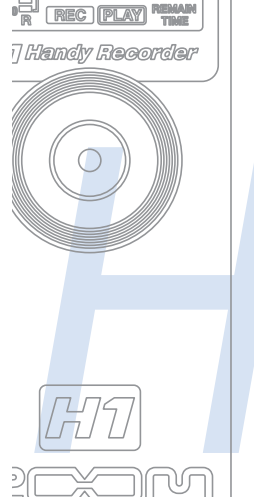

## Меры предосторожности

Игнорирование данного предупреждения, ведущее к неправильному использованию устройства, может стать причиной травм или поломки устройства. **Внимание**

Для безопасного использования устройства соблюдайте следующие меры предосторожности.

## • Питание и батарейки

 Используйте только USB-адаптер ZOOM AD-17 (DC5V 1A) (продается отдельно). •

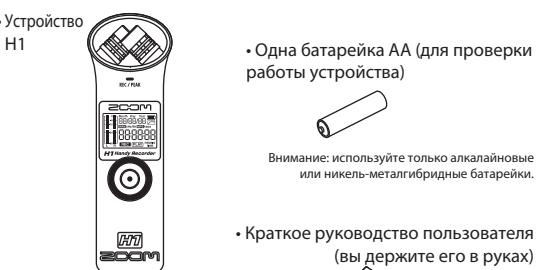

• Карта microSD (2 Гб

• Устройств

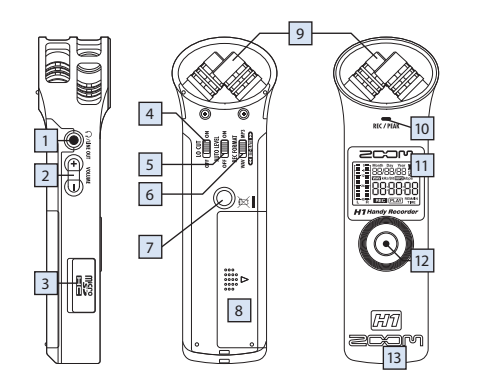

- При длительных перерывах в использовании отключайте устройство • Осторожно
	- от сети. Устройство не может быть использовано для заряда батареек.
- Перед использованием батареек ознакомьтесь с их характеристиками.
- Устройство питается от одной никельметалгидридной батарейки АА. При длительных перерывах в использовании извлекайте батарейки • из батарейного отсека.

## • Условия работы

Использование устройства в данных условиях может привести к его поломке или неправильному функционированию:

- Повышенная или пониженная температура
- 
- Повышенная сырость и влажность
- Обилие пыли или песка в воздухе
- Постоянная тряска

## • Использование

Не пытайтесь разбирать или самостоятельно ремонтировать данное устройство - в противном случае вы рискуете получить травму или сломать устройство. Корпорация ZOOM не несет ответственности за повреждения в результате самостоятельного разбора или ремонта Осторожно устройства.

Не применяйте силы при нажатии кнопок и переключателей. Применение силы, удары и прочие сотрясения могут привести к поломке устройства. Внимание

Это руководство может пригодиться вам в будущем. Держите его под рукой.

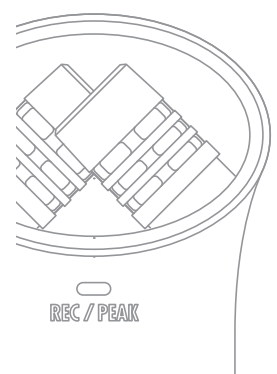

# $0000006$ WAV Mtz/Bit MP3 Mbps **BBBBBE**

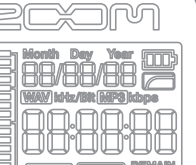

Windows является зарегистрированной торговой маркой Microsoft Corporation (USA). Macintosh и Mac OS являются зарегистрированными торговыми марками Apple Inc. в США и других странах. Логотипы карт microSD и microSDHC являются торговыми марками. Прочие названия продуктов и компаний и зарегистрированные торговые марки в данном руководстве собственностью соответствующих компаний.

• Технология сжатия аудио-файлов MPEG Layer-3 является собственностью Fraunhofer IIS и Sisvel S.p.A.

 • Запись концертов, лекций и других мероприятий без разрешения правообладателей является противоза конной.

Содержание данного документа и технические характеристики устройства могут быть изменены без предварительного уведомления.

# Обновление прошивки

По мере необходимости вы можете обновить прошивку. .

На дисплее попеременно отображаются номер используемой версии прошивки и номер последней версии.

## Кстати

• Смена батареи

Внимание: используйте только алкалайновые или никель-металгидридные батарейки.

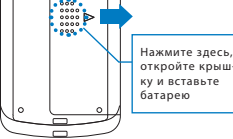

**14**

**17**

**15 16**

**20**

**18 19**

### ПодключениеПодключение к компьютеру

Файлы, записываемые на карту microSD, сохраняются в разделе "FOLDER01" папки "STEREO". Файлы, записываемые во встроенную память устройства, сохраняются в разделе "BLT-IN" папки "STEREO" .

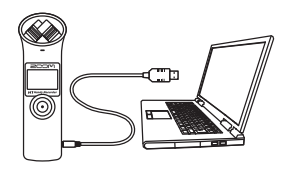

Подготовка

Питание / Блокировка кнопок / Установка даты и времени / Шумоподавление

Подготовка

Управление

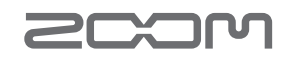

# Воспроизведение / Удаление файлов Подготовка Расстановка маркеров / Форматирование карт microSD

произвести автоматическую настройку, поставьте переключатель AUTO в положение ΟΝ. • Во время настройки на дисплее отображается значение уровня сигнала. | 1

# Подготовка Уровень входного сигнала

## Подготовка Уровень выходного сигнала

Настройка уровня входного сигнала может производиться как вручную, так и автоматически.

> **•** Настройте уровень входного сигнала кнопками входного уровня. Чтобы

Настройте уровень (громкость) выходного сигнала из разъема линейного выхода / наушников и встроенного динамика.

**•** Для настройки уровня

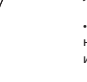

# выходного сигнала используйте кнопки регулировки громкости.

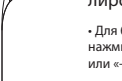

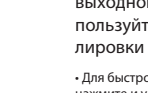

• Для быстрого изменения уровня нажмите и удерживайте кнопку «+»

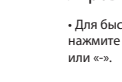

# Подготовка Выбор формата записи

Выберите формат и битрейт записи.

## Подготовка Включение/выключение

Включить или выключить устройство очень легко.

₹∤ 

**1.** Чтобы включить устройство, передвиньте переключатель питания вниз

на 1 секунду.

Вы можете заблокировать кнопки, чтобы предотвратить, например, случайную остановку записи.

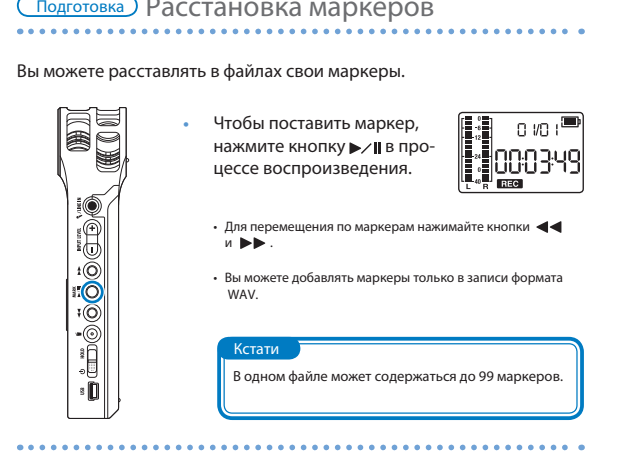

**1.** Чтобы заблокировать кнопки, передвиньте вниз переключатель HOLD.

**2.** Чтобы снять блокировку, поставьте переключатель в начальное положение.

# Подготовка Блокировка кнопок

**2.** Чтобы выключить устройство, снова передвиньте переключатель питания

вниз на 1 секунду.

Подготовка Установка даты и времени

## Установите правильную дату и время.

**1.** Чтобы отформатировать HEoloΩ. карту, нажмите  $\left(\bullet\right)$ . Для отмены нажмите  $\blacktriangleright$ /II 44  $\blacktriangleright$  или (i).

Вы можете включить или выключить обрезной фильтр низких частот. При включении фильтра автоматически убирается шум ветра и т. д.

Поскольку в формате MP3 происходит сжатие данных, качество звука получается хуже, чем в формате WAV, но файлы занимают меньше места. Чем выше значение битрейта/разрядно

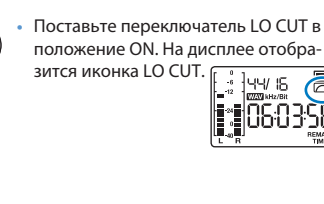

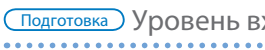

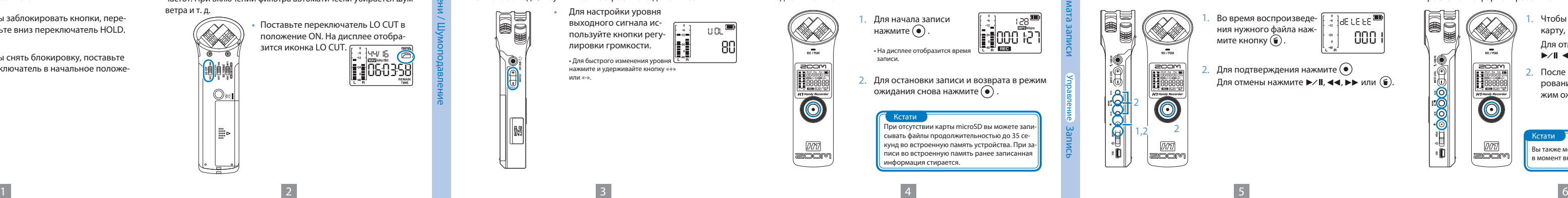

## Подготовка Шумоподавление

ожидания снова нажмите  $\left(\bullet\right)$ Кстати При отсутствии карты microSD вы можете запи-

 $\frac{1}{R}$  REC

# Управление Воспроизведение

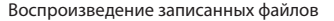

Вы можете удалить записанные файлы.

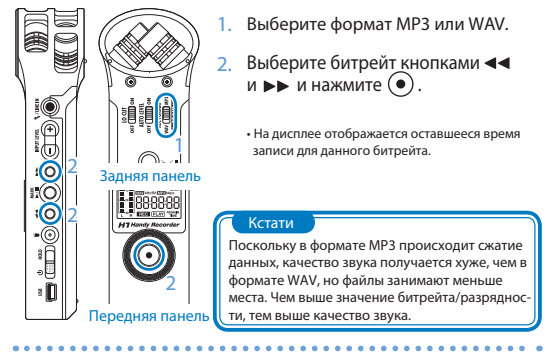

## ZOOM CORPORATION

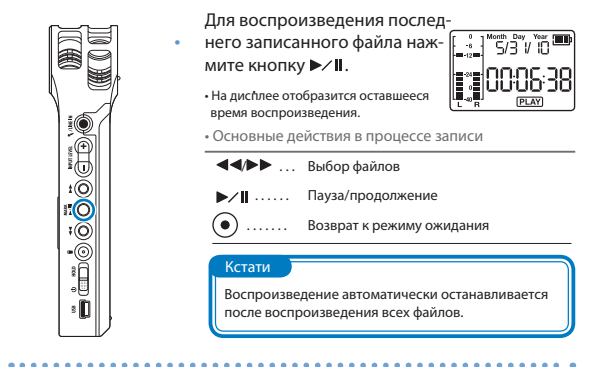

# <u>(Управление )</u> Удаление<br>………………………………………………………………

4-4-3 Суругадай, Канда, Чьода-ку, Токио

## www.zoom.co.jp

101-0062 Япония Копирование и воспроизведения этого документа и его частей без разрешения правообладателя запрещены. H1-500 0-1

Кстати

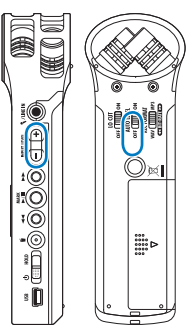

## Если переключатель AUTO стоит в положении ON, кнопки настройки уровня блокируются. Если индикатор уровня записи мигает, звук может быть искажен. Чтобы избежать этого, понизьте уровень записи.

Управление Запись

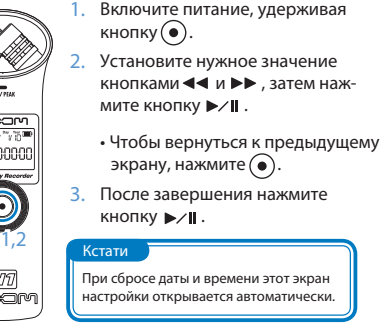

После включения устройства вы можете начать запись нажатием одной кнопки.

# Подготовка Форматирование карт microSD

При попытке использовать неотформатированную карту microSD откроется окно форматирования.

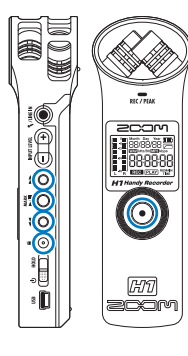

Вы можете к

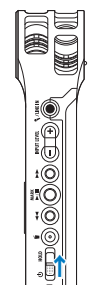

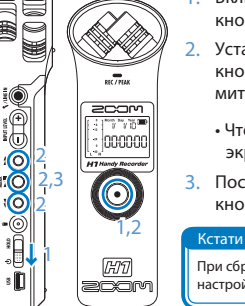

 $\sum_{i=1}^{\infty}$ 

**I**II

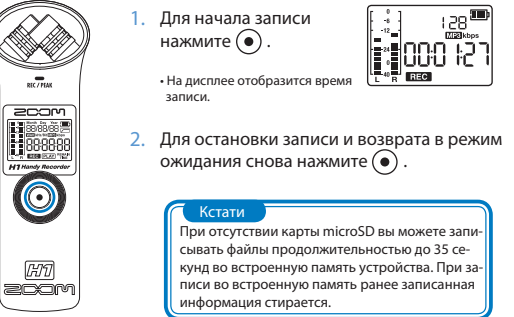

**2.** После завершения или отмены форматирования устройство возвращается в режим ожидания.

сывать файлы продолжительностью до 35 секунд во встроенную память устройства. При записи во встроенную память ранее записанная информация стирается.

## Кстати Вы также можете открыть этот экран, нажав в момент включения устройства.